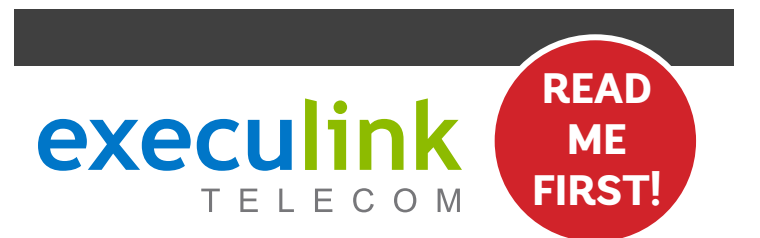

# **QUICK CONNECT GUIDE KAMAI 7B**

WI-FI SET-TOP BOX

For detailed information on how to use your Set-Top Box guide including DVR functions, Parental Controls and more, **visit execulink.ca/stb-guide.** 

**NEED HELP?** CONTACT US AT 1.866.706.2053

#### **STEP 1: DOUBLE CHECK**

**Make sure you have the following components available to complete the setup of your TV service.**

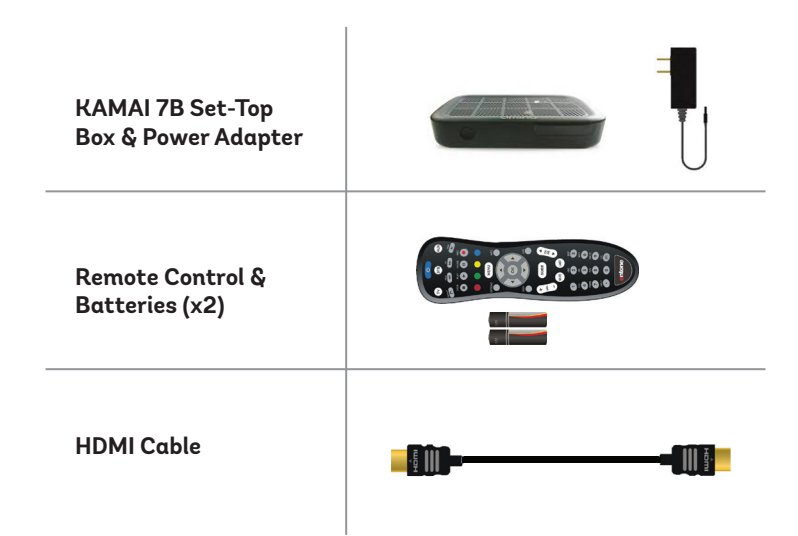

#### **STEP 2: CONNECT TO TV**

- **1. Move the Set-Top Box to your desired TV.**
- **2. Connect the HDMI cord from the Set-Top Box to an HDMI port on your TV.**
- **3. Plug in the power cord to both the Set-Top Box and a wall outlet.**

### **STEP 3: SETUP REMOTE CONTROL**

- **1. Open the battery cover by pressing down on the battery cover latch and sliding it off.**
- **2. Insert the batteries, matching the + and marks on the batteries with the interior of the remote control.**
- **3. Snap the battery cover to close.**

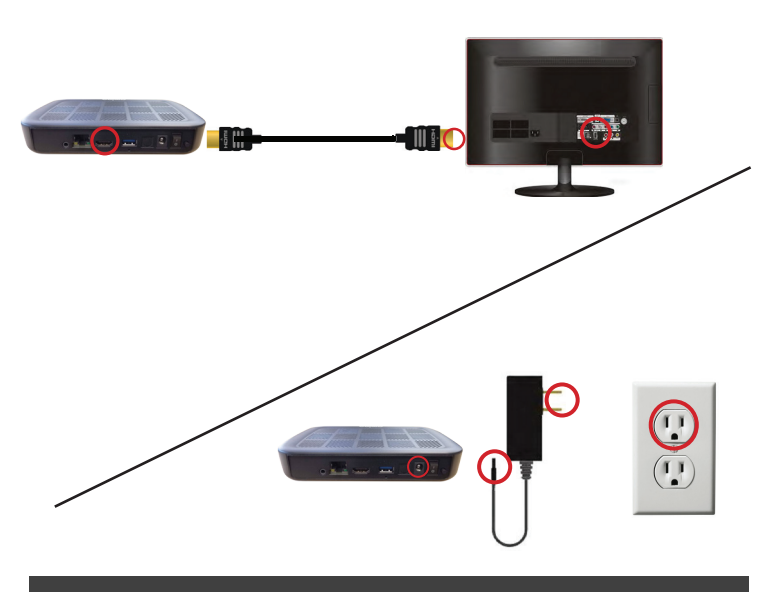

## **STEP 4: SETUP NETWORK NOTES:**

- **1. After boot up, your screen will prompt you to connect your remote. You can disregard this message by pressing SKIP.**
- **2. Next, you will be greeted with a screen to select a wireless network.**
- **3. For the best experience, always choose a 5GHz network if available.**
- **4. Once your wireless network credentials are correctly entered, your Set-Top Box now has a wireless connection.**

## **DONE!**

#### **NEED HELP?**

**CONTACT US AT 1.866.706.2053 OR EXECULINK.CA/LINKTVSUPPORT**

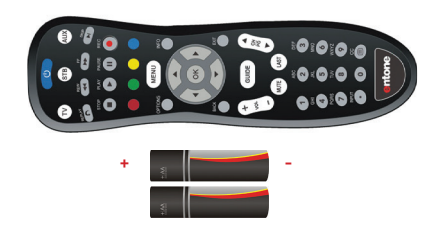

**Please note: Turn on the TV and select the correct video input.** 

For detailed information on how to use your Set-Top Box guide including DVR functions, Parental Controls and more, **visit execulink.ca/stb-guide.**